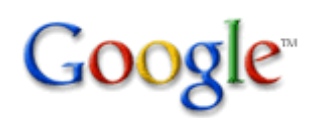

登錄您的網址

首頁

## 登錄或更新您的網址

訊以決定使用與否。

Google 完全手冊 為避免遺珠之憾,每次 Google 漫遊時都會將新網站加 到索引內,也歡迎您提供您的網址。但也不是所有的 網址都會被收錄喔,Google 需要一些時間查核網頁資

• 登錄您的網址

移除內容

刊登廣告

登錄 Google 連結

請輸入包含 http:// 的完整網址。例如: http://www.google.com/。另外也可以加上描述網頁內容 的說明或關鍵字。這些說明將只供內部參考使用,不 會影響您的網頁在索引內的定位。

請注意: 您只要登錄網站的首頁就夠了,不必登錄網 站的每一頁。Google 的漫遊器 Googlebot 只要掌握一 頁的資料,就會將網站的其他網頁都找出來。重要: Google 會定期檢查索引內的所有網站,所以您不必提 供更新或過時的連結。一日我們更新整個索引後,下 次漫遊時不通的連結都會以「淡化」處理。

將 Google 搜尋索 添加至 您網站 並透過 相關的 廣告賺 取收 益。 瞭 解更多 詳情。 提供給 針對網 路出版 者的 Google AdSense

URL: http://www.tsa-net.tw/ 意 見: 下水道 污水下水道 雨水下水道 選 用: 為了協助我們區別哪些是您手動送出的 URL,而非自動 送出的 URL,請輸入在下列方塊中顯示的字詞:

focid

新增 URL

## 自 Google 索引內移除

Google 會定時更新索引裡的內容。Google 在網上漫遊 時會尋找新的網頁,刪除已不存在網頁的超連結,隨 時更新連結的內容。在下次漫遊時,目前已過時的連 結都可能會以「淡化」處理。

如果想進一步瞭解如何移除索引的某些內容,請在此 按一下。

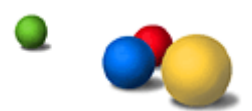

©2007 Google - 首頁 - Google 完全手冊